## **PENGENALAN PAKAIAN ADAT INDONESIA MENGGUNAKAN TEKNOLOGI KINECT**

<sup>1)</sup>Kholid Fathoni, <sup>2)</sup>Jauari Akhmad Nur Hasim, <sup>3)</sup>Muhammad Zakky Fathony 1,2,3)Politeknik Elektronika Negeri Surabaya (PENS) <sup>1</sup>)[kholid@pens.ac.id,](mailto:kholid@pens.ac.id) <sup>2</sup>)jauari@pens.ac.id, <sup>3</sup>)[ryuzaft@student.eepis-its.edu](mailto:ryuzaft@student.eepis-its.edu)

**Abstrak.** *Indonesia adalah negara yang mempunyai beraneka ragam hasil kebudayaan, salah satunya adalah pakaian adat. Namun, sayangnya semakin dilupakan oleh generasi muda saat ini. Pembuatan aplikasi yang menampilkan berbagai macam pakaian adat Indonesia menjadi alternatif yang menarik untuk didiskusikan. Penulis memberikan ide untuk mengimplementasikan teknologi kinect untuk memberikan alternatif media pengenalan pakaian adat Indonesia. Dengan menggunakan motion recognition pada teknologi kinect, gerakan user yang berdiri di depan kamera kinect dapat ditangkap dan digunakan sebagai control navigasi untuk mengakses semua fitur dalam aplikasi tanpa harus menggunakan mouse pada umumnya. Gerakan user juga digunakan untuk. menggerakkan object 3D dalam bentuk pakaian adat yang ada pada program. Penggabungan antara lingkungan nyata dan model 3D pakaian adat yang membuat user seperti benar - benar menggunakan pakaian adat dari berbagai provinsi di Indonesia, akan semakin menambah tingkat ketertarikan user dalam menggunakan aplikasi ini. Pada penelitian ini didapatkan kesimpulan dari hasil survei bahwa aplikasi ini mempunyai control yang cukup mudah serta permodelan dalam bentuk 3D dapat menambah daya tarik user terutama anak - anak dalam hal mengenal dan mempelajari pakaian adat indonesia dengan sarana yang lebih menarik dan interaktif.*

## *Kata Kunci: Pakaian Adat Kinect, Media Pembelajaran Pakaian Adat, Kinect Budaya*

Pakaian adat yang merupakan salah satu kekayaan budaya yang dimiliki oleh negara Indonesia dan banyak dipuji oleh negara-negara lain. Dengan banyaknya suku-suku dan provinsi yang ada di wilayah negara Indonesia, maka otomatis pula banyak sekali macam-macam Pakaian adat yang dipakai oleh masing-masing suku di seluruh provinsi Indonesia. Karena dari banyaknya suku-suku yang ada di Indonesia memiliki ciri-ciri khusus dalam pembuatan ataupun dalam mengenakan Pakaian Adat tersebut.

Namun, seiring perkembangan di era modern ini, membuat generasi muda lebih tertarik pada trend yang sedang booming. hal ini mengakibatkan mempelajari kebudayaan, khususnya pakaian adat dianggap sebagai hal yang kuno (ketinggalan jaman) dan membosankan. tentu keadaan seperti ini membutuhkan suatu inovasi dalam proses pengenalan kebudayaan agar generasi muda tidak lupa dengan keanekaragaman pakaian adat warisan leluhur yang berharga ini. Karena kekayaan akan budaya inilah yang menjadi identitas bangsa Indonesia.

Berbagai cara dilakukan untuk memperkenalkan pakian adat. Misalnya melalui media buku, televisi, website dan lain – lain. Namun cara ini masih belum bisa menarik minat generasi muda secara maksimal.

Sehingga permasalahan ini membutuhkan sebuah inovasi baru dalam hal memperkenalkan pakaian adat kepada generasi muda. Untuk mengatasi permasalahan ini, pada penelitian sebelumnya telah dibuat aplikasi budaya dari 33 provinsi berbasis android [2]. Penelitian ini menggunakan media android dalam menyampaikan informasi mengenai pengenalan budaya yang ada di Indonesia dan beberapa soal untuk melatih pengetahuan pengguna mengenai budaya yang ada di Indonesia. Penelitian selanjutnya adalah rancang bangun aplikasi multimedia interaktif [3]. Penelitian ini menggunakan software flash CS 3 untuk memperkenalkan kebudayaan Indonesia dan dijalankan pada platform desktop. Sedangkan pada penelitian ini mengajukan sebuah pendekatan baru berupa penggunakan teknologi Kinect [4] pada aplikasi media pembelajaran, sebuah teknologi yang tergolong baru. Dimana sensor yang terdapat pada device kinect dapat menangkap gerakan yang dilakukan oleh user. Fitur yang terdapat pada device kinect inilah yang nantinya dapat membuat user seakan-akan memakai pakaian adat yang sebelumnya telah dibuat dalam permodelan 3D.

## **I. Metodologi Metode Penelitian**

Sistem ini mempunyai bagian penting yang harus dipersiapkan sebelum dapat dijalankan. Yaitu adanya device Kinect. Setelah bagian tadi terpenuhi maka user dapat menjalankan aplikasi dengan cara berdiri di depan kamera.

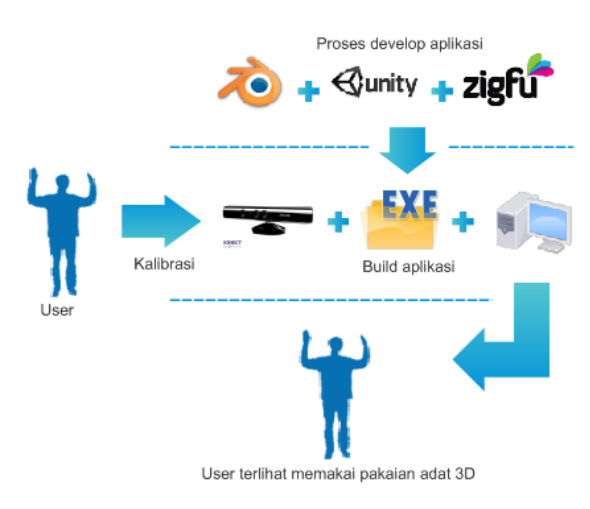

**Gambar 1.** Cara Kerja Aplikasi

Kemudian model 3D pakaian adat akan tampak pada monitor komputer. Sehingga user akan tampak seperti sedang memakai pakaian adat.

## **Kalibrasi (Calibration)**

Kalibrasi adalah proses deteksi keberadaan user di depan kamera Kinect. Kalibrasi merupakan tahap terpenting sebelum user dapat menggunakan apliksai ini. Karena proses kalibrasi yang nantinya akan membuat sensor Kinect dapat mendeteksi dan menangkap gerakan – gerakan dari user. Sehingga user dapat menjalankan aplikasi dan mengakses fitur dengan gerakan tubuh (kedua tangan) tanpa menggunakan mouse maupun keyboard.

Berikut ini adalah tahapan – tahapan yang dilakukan oleh sensor Kinect dalam proses kalibrasi :

a) User berdiri di depan kamera dan melakukan pose seperti gambar berikut ini :

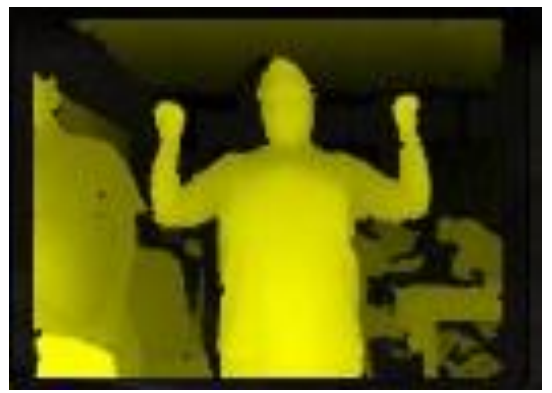

**Gambar 2.** Pose Kalibrasi

Aplikasi telah menyimpan fungsi dan perintah tersendiri apabila user melakukan pose tersebut maka akan di baca oleh sensor Kinect bahwa user sedang melakukan kalibrasi.

b) Setelah sensor kinect mendeteksi keberadaan user (User Detection), maka tahap selanjutnya adalah memetakan bagian tubuh dari user (Skeleton Mapping) untuk membuat kerangka (skeleton) virtual seperti pada gambar berikut ini :

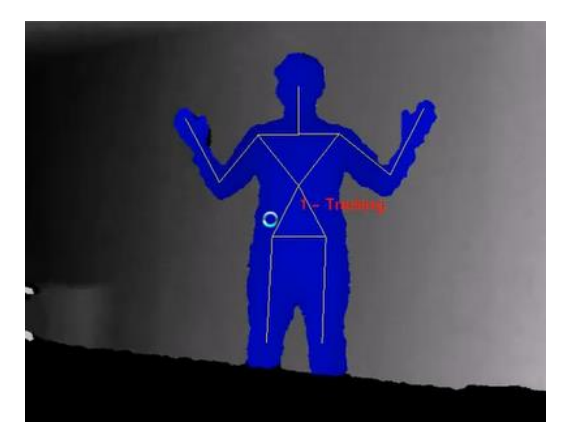

**Gambar 3.** Pemetaan kerangka virtual

Tahap ini yang membuat model pakaian adat megikuti gerakan – gerakan yang dilakukan oleh user (User Tracking).

Session pada kalibrasi bisa saja hilang karena beberapa faktor seperti berikut ini :

- User terlalu dekat dengan kamera Kinect.
- User terlalu jauh dengan kamera Kinect.
- User keluar dari jangakuan area kamera Kinect.

Maka aplikasi akan menampilkan screen seperti berikut ini:

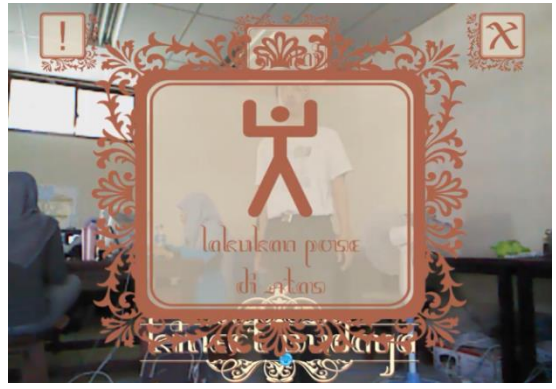

**Gambar 4.** Screen warning saat session kalibrasi hilang

Screen ini berfungsi untuk memberitahu user untuk melakukan kalibrasi ulang sehingga sensor Kinect dapat kembali mendeteksi adanya user. Setelah user terdeteksi kembali maka screen akan hilang dan user dapat melanjutkan untuk menggunakan aplikasi.

#### **Rancangan Aplikasi**

Aplikasi ini mempunyai beberapa bagian yang berkaitan antara satu dengan yang lain susuai dengan alur yang telah ditentukan. Berikut ini adalah gambar diagram blok yang menjelaskan alur dari jalanya aplikasi.

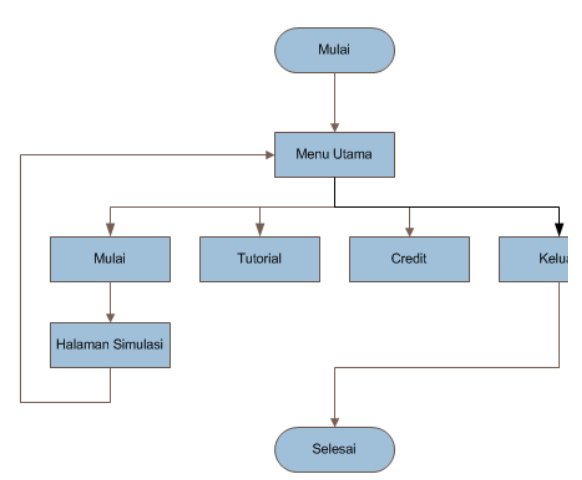

**Gambar 5.** Rancangan Aplikasi

Aplikasi ini mempunyai dua scene utama yaitu scene menu utama dan scene halaman simulasi. Berikut ini adalah penjelasan menu – menu yang ada dalam dua scene tersebut :

a. Menu utama

Menu utama adalah halaman yang menyediakan beberapa button yang digunakan untuk mengakses fitur dari aplikasi ini. Menu utama juga halaman awal yang meminta user untuk melakukan kalibrasi sebelum user dapat menggerakkan pointer yang disediakan. Berikut ini adalah tampilan dari menu utama aplikasi ini :

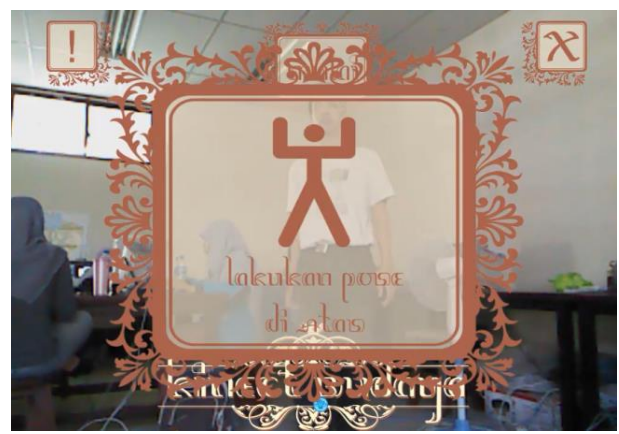

**Gambar 6.** Main Menu sebelum Kalibrasi

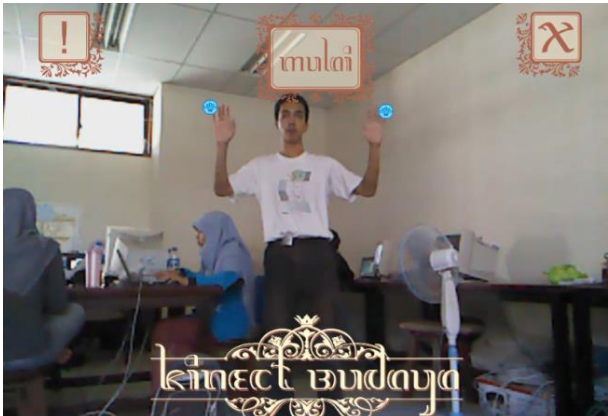

**Gambar 7.** Main Menu setelah Kalibrasi. Dari kiri, button credit – button mulai – button exit

Berikut ini adalah button - button yang ada pada halaman menu utama :

1. Button Mulai.

Button ini merupakan button yang disediakan untuk menuju ke halaman (scene) selanjutnya. dimana halaman selanjutnya adalah fitur utama dari aplikasi ini (simulasi pakaian adat).

2. Button Credit

Button ini digunakan untuk menuju ke halaman yang berisi informasi tentang aplikasi mengenai developer maupun hal – hal penting yang berkaitan dengan aplikasi.

- 3. Button Tutorial Button ini digunakan untuk menampilkan video tutorial.
- 4. Button Exit.

b. Halaman Simulasi

Halaman ini di akses setelah user menekan button mulai pada menu utama. Halaman ini merupakan tempat terjadinya interaksi antara user dengan model pakaian adat 3D.

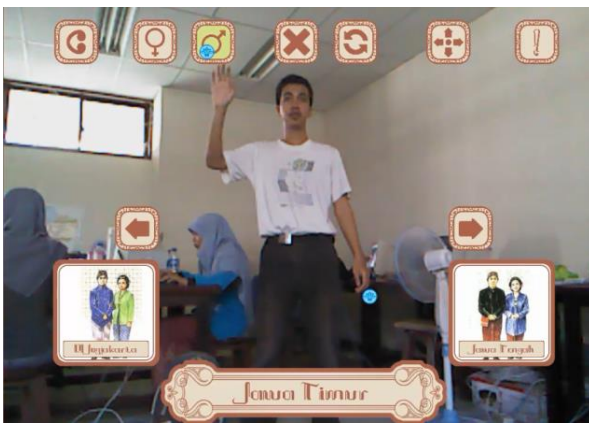

**Gambar 8.** Halaman simulasi pakaian adat.

Pada halaman simulasi terdapat beberapa button, dimana setiap button memiliki fungsi masing - masing yang dapat digunakan oleh user. button tersebut antara lain :

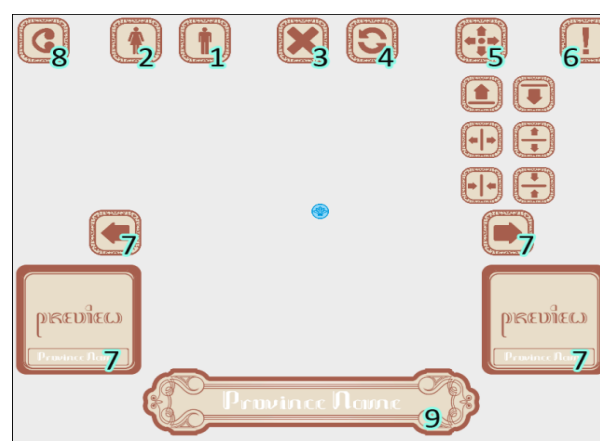

**Gambar 9.** Rancangan Halaman Simulasi

Keterangan :

1. Button male cloth

Button ini digunakan untuk menampilkan model 3D pakaian adat untuk pria dari provinsi yang ditentukan oleh user.

- 2. Button female cloth Button ini digunakan untuk menampilkan model 3D pakaian adat untuk wanita dari provinsi yang ditentukan oleh user.
- 3. Button remove cloth

Button ini digunakan untuk menghilangkan model 3D pakaian adat dari halaman simulasi.

- 4. Button reset cloth size
	- Button ini digunakan untuk mengembalikan ukuran model 3D pakaian adat ke ukuran semula (default).
- 5. Buton resize cloth

Button ini digunakan untuk merubah ukuran dari model 3D pakaian adat. Hal ini dikarenakan user yang memakai aplikasi mempunyai tinggi dan postur tubuh yang berbeda - beda sehingga ukuran default model pakaian adat tidak akan pas unturk semua user. Maka dengan adanya menu ini user dapat merubah ukuran model 3D pakaian adat sesuai yang diinginkan, sehingga pas dengan user tersebut.

Button Resize mempunyai 6 sub menu berbeda, antara lain :

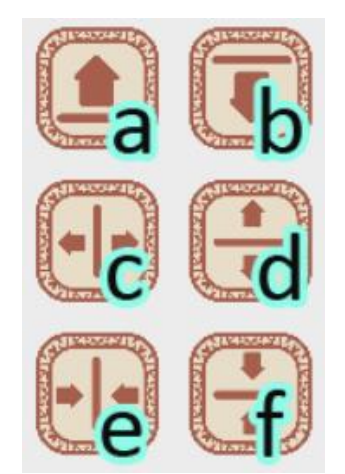

**Gambar 10.** Macam –macam button Resize

Keterangan :

- a) Button Move Up Digunakan untuk menambah nilai koordinat Y pada model pakaian.
- b) Button Move Down Digunakan untuk mengurangi nilai koordinat Y pada model pakaian.
- c) Button Larger X Digunakan untuk menambah skala pada model pakaian menurut koordinat X.
- d) Button Larger Y Digunakan untuk menambah skala pada model pakaian menurut koordinat Y.
- e) Button Smaller X

Digunakan untuk mengurangi skala pada model pakaian menurut koordinat X.

- f) Button Smaler Y Digunakan untuk mengurangi skala pada model pakaian menurut koordinat Y.
- 6. Button more information

Button ini digunakan untuk menampilkan gambar berisi informasi lain dari provinsi yang dipilih. Informasi tersebut berupa gambar rumah adat, senjata tradisional dan tari dari provinsi tersebut.

- 7. Button dan preview previouse province Button ini adalah button navigasi yang digunakan untuk pindah ke provinsi sebelumnya dari provinsi yang dipilih sekarang. Di bawah button ini juga terdapat gambar preview pakaian dari provinsi sebelumnya.
- 8. Button Back Button ini digunakan untuk kembali ke menu utama.
- 9. Label province name Adalah label yang menunjukan nama provinsi yang sekarang sedang dipilih oleh user.

## **Pembuatan Aplikasi**

Berikut ini adalah tahapan – tahapan dalam membangun aplikasi.

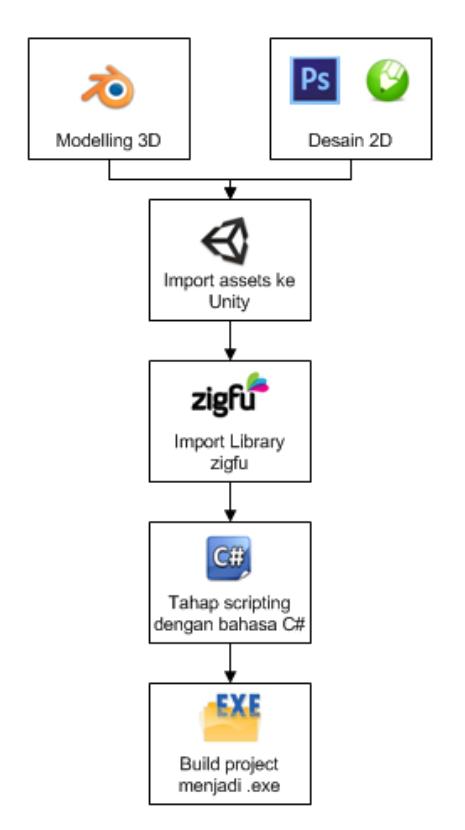

**Gambar 11.** Tahapan pembuatan aplikasi

Proses dimulai dengan membangun model 2D dan 3D, kemudian memasukkan berbagai assets ke dalam lingkungan pemrograman Unity. Selanjutnya dilakukan *importing* Library Zigfu yang dilanjutkan dengan scripting menggunakan bahasa C#, berikutnya program yang sudah jadi diubah dalam bentuk file application (exe).

## **II. Hasil dan Pembahasan**

Uji Coba pada aplikasi ini dilakukan dengan parameter – parameter yang dapat mempengaruhi performa dari aplikasi.

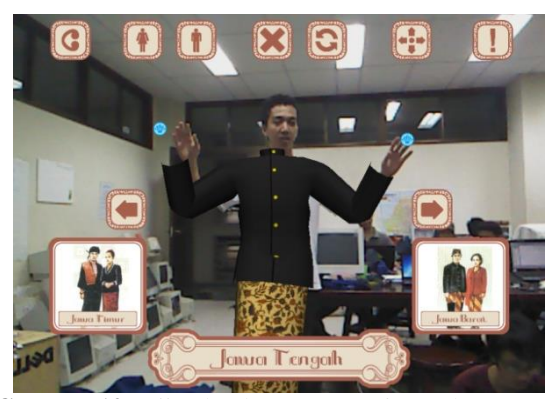

**Gambar 12.** Uji coba dengan Intensitas cahaya yang terang

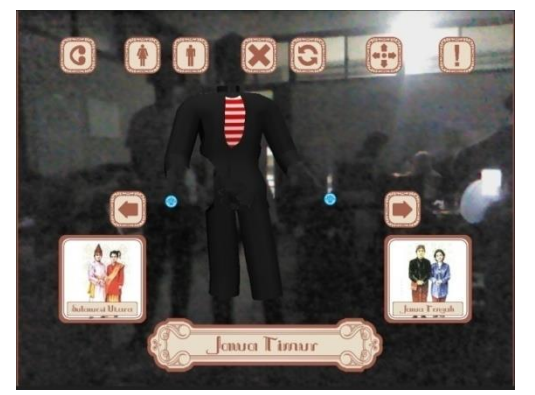

**Gambar 13.** Uji coba dengan Intensitas cahaya yang redup.

Intensitas cahaya pada ruangan yang digunakan dalam menjalankan aplikasi ini tidak mempengaruhi proses user tracking yang dilakukan oleh device kinect. Namun, untuk kemudahan dan kenyamanan user dalam menggunakan aplikasi ini. Disarankan agar ruangan yang digunakan mempunyai cukup cahaya.

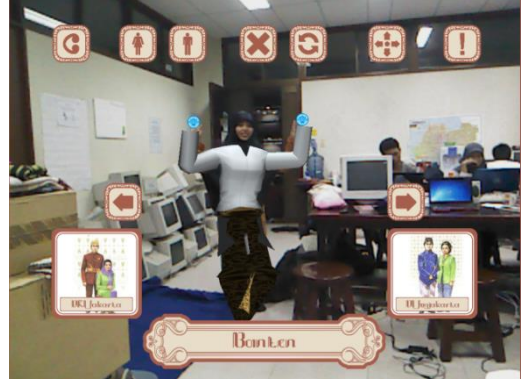

**Gambar 14.** Uji coba dengan user yang baju yang longgar

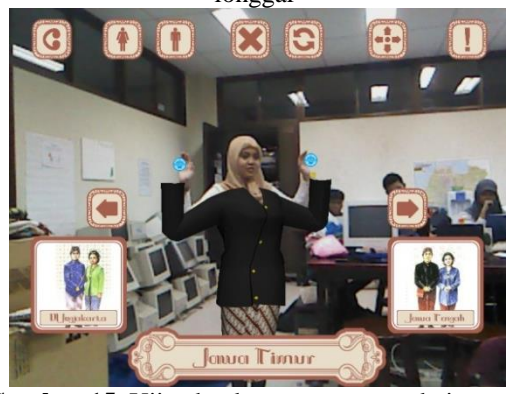

**Gambar 15.** Uji coba dengan user yang baju yang ketat

Dalam menjalankan aplikasi ukuran baju yang digunakan user sangat mempengaruhi dari proses user tracking, hal ini disebabkan karena pada proses user tracking, sensor kinect mencari bentuk kepala, badan, tangan dan kaki

dari user. Jadi, jika user memakai baju yang longgar maka akan menutupi bentuk – bentuk yang dicari sensor kinect sehingga proses user tracking akan terganggu.

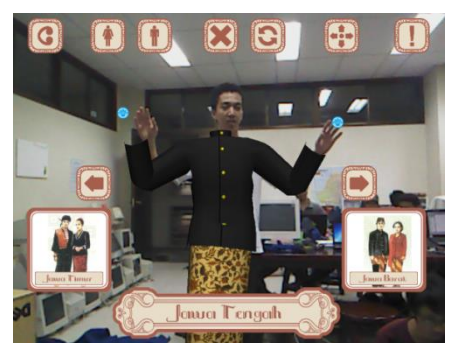

**Gambar 16.** Uji coba dengan user yang berbeda tinggi badan (a)

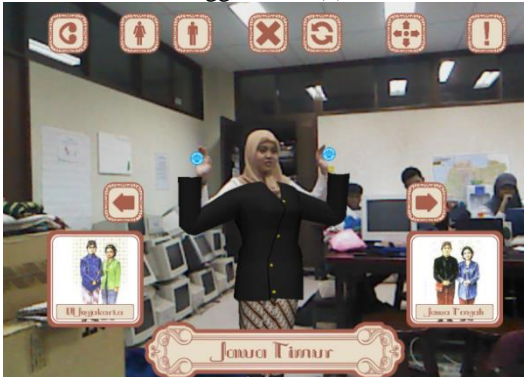

**Gambar 16.** Uji coba dengan user yang berbeda tinggi badan (b)

Tinggi badan user saat menjalankan aplikasi tidak berpengaruh pada performa aplikasi. Proses user tracking tetap berjalan dengan normal meskipun aplikasi digunakan oleh user berpostur tinggi maupun rendah. sehingga aplikasi ini dapat digunakan baik oleh anak – anak maupun dewasa.

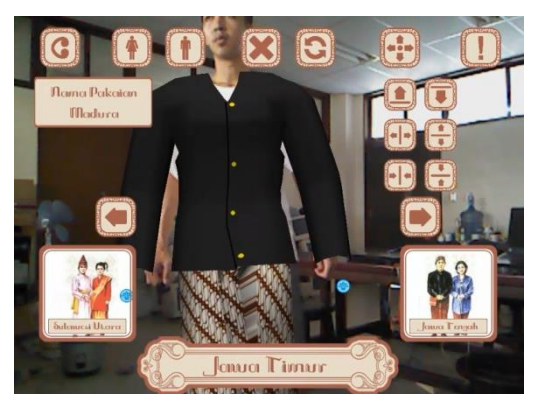

**Gambar 17.** Uji coba dengan user yang dekat

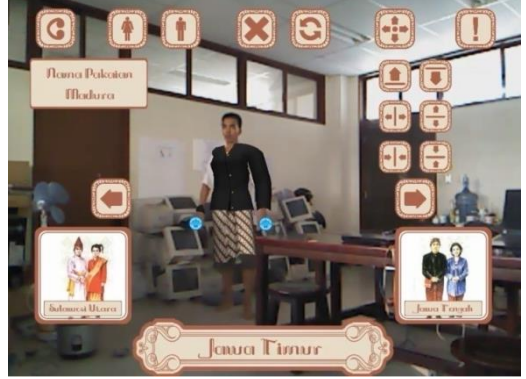

**Gambar 18.** Uji coba dengan user yang jauh

Performa aplikasi juga terpengaruh dengan jarak antara user dengan kamera kinect. Jika user terlalu jauh dari kamera kinect maka proses user tracking akan terganggu. Begitu pula jika user terlalu dekat. Jarak yang disarankan adalah jarak dimana seluruh tubuh user dapat tertangkap oleh kamera kinect  $(\pm 2 -$ 3 meter) sehingga user dapat menggapai semua button yang ada di menu aplikasi. Jarak efektif dari tiap user berbeda – beda tergantung dari tinggi badan masing – masing user. User yang mempunyai postur tinggi mempunyai jarak efektif yang lebih jauh daripada user yang mempunyai postur lebih rendah.

Selanjutnya dilakukan pengujian kelayakan aplikasi dengan melakukan survei di SD Negeri 1 Kedungpring Lamongan melalui kuesioner yang disebar kepada 10 orang siswa dan 7 orang guru untuk memberikan pendapat mengenai aplikasi ini. Responden akan diberikan kesempatan untuk menguji coba game dan mengisi lembar kuesioner yang telah disediakan. Adapun kuesioner yang diberikan adalah berupa pertanyaan tentang aplikasi seperti pada tabel berikut ini :

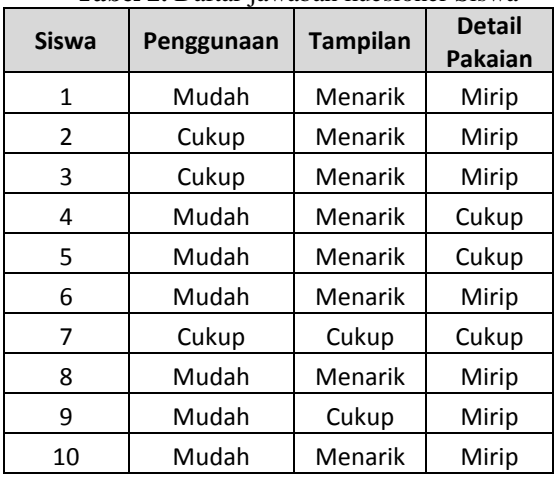

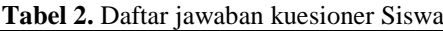

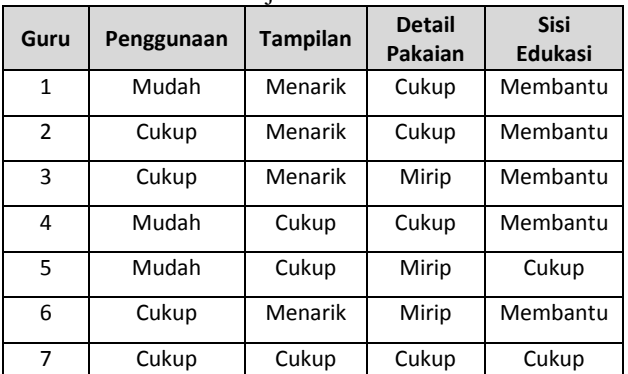

**Tabel 3.** Daftar jawaban kuesioner Guru

# **III. Simpulan**

Berdasarkan hasil analisa dari beberapa pengujian yang diterangkan pada bab sebelumnya, maka dapat disimpulkan sebagai berikut :

- 1. Control dari aplikasi ini cukup mudah bagi user yang baru saja mengenal teknologi Kinect. Karena hasil survei dari beberapa responden mengatakan bahwa aplikasi ini cukup mudah digunakan.
- 2. Kualitas grafik dan detail dari user interface dan model pakaian adat dalam aplikasi ini sudah cukup baik. Dikarenakan mayoritas responden berpendapat bahwa grafik dan detail sudah cukup baik. Ditambah juga penggunaan teknologi Kinect yang menambah ketertarikan user dalam menggunakan aplikasi ini.
- 3. Aplikasi ini bermanfaat bagi user sebagai sarana edukasi dan hiburan yang baik. Seluruh responden dari pihak guru mengatakan bahwa aplikasi ini adalah alternatif media pengenalan pakaian adat yang menarik. Karena dengan menggunakan teknologi kinect anak – anak semakin tertarik dalam menggunakan aplikasi ini. Aplikasi ini juga bisa menjadi sarana edukasi yang menyenangkan.

## **IV. Daftar Pustaka**

- [1] Wikipedia. Budaya. Diakses pada tanggal 2 April 2013. https://id.wikipedia.org/wiki/Budaya
- [2] Azamku. Pakaian adat tradisional. Diakses pada tanggal 1 Maret 2013. http://www.azamku.com/pakaian-adattradisional-indonesia/
- [3] Palupydiari. Tugas akhir. Diakses pada tanggal 1 Maret 2013.

[4] Gunadarma. Repositori. Diakses 1 Maret 2013. http://library.gunadarma.ac.id/repository/vi

ew/3754694/pengenalan-informasi-rumahadat-tradisional-di-33-provinsi-yang-adadi-indonesia-dengan-menggunakanaplikasi-berbasis-android.html/

- [5] Unsri blog. Userfiles. Diakses pada tanggal 24 april 2013. blog.unsri.ac.id/userfiles/Projected%20med ia.doc
- [6] Wikipedia. C Sharp. Diakses pada tanggal 3 maret 2013. id.wikipedia.org/wiki/C\_sharp
- [7] Gurusakti. Unity game engine sakti. Diakses pada tanggal 2 maret 2013. http://gurusakti.com/2012/02/15/unitygame-engine-sakti-untuk-berbagaiplatform/
- [8] Wikipedia. Kinect. Diakses pada tanggal 1 maret 2013. id.wikipedia.org/wiki/Kinect
- [9] Izzurachman, Fariz. BROSUR EFEK PARTIKEL PADA AUGMENTED REALITY UNTUK PEMBELAJARAN IKATAN KIMIA. Surabaya, jurusan S1 teknik elektro:ITS, 2012.
- [10] Muhammad, Rozy. Media Pembelajaran Interaktif Pengenalan Hewan Berbasis Mobile Augmented Reality, Surabaya, jurusan teknik informatika: Politeknik Elektronika Negeri Surabaya, 2012.
- [11] Anggi, Andriyadi, 2012, "Tutorial Augmented Reality dengan menggunakan FLARToolkit", [online], http://belajarar.blogspot.com/2012/06/tutorialaugmented-reality-markerless.html . Diakses tanggal 23/06/2012
- [12] Justiana, Sandri . and Muchtaridi. 2009. Chemistry for Senior High School. Jakarta : Yudhistira.